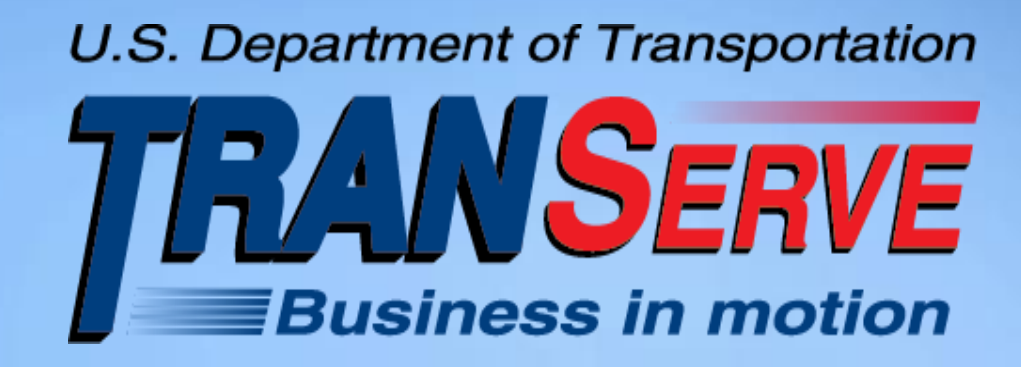

# **DOI Transit Benefit Application System Approver Training**

**Updated 10.1.2015**

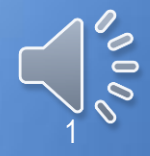

# **AGENDA**

#### **Purpose**

- **Supervisor Role**
- **Application Review Process**
- **Website - The Portal**
- **WebApp- Features & Benefits**
- **WebApp - The Demonstration**
- **Discussion**

## **TRANServe Web Application**

# **Why are We doing this?**

**Increased efficiency Eliminates use of paper Better Internal Controls More User Friendly**

#### TRANServe Web Application

#### **Increased efficiency**

- **Fewer errors**
- **Application and worksheet easy to read**
- **Streamlined verification/approval process**

# **Elimination of paper**

**Participant information is more secure Application history is stored on secure server Supports Green Initiatives**

#### **Personally Identifiable Information**

**Last Name First Name Middle Initial Employee ID Office Phone Home Address Office Address State Abbreviation Supervisor's Name**

### **Why are We doing this?**

**Better Internal Controls Primary responsibility on Applicant Recoups unused funds Requires Government email** 

#### **User-friendly**

–**Faster to apply, withdraw or recertify & get approved** –**Commuting Cost Expense Worksheet is easy to understand and complete.** –**Auto-calculates** –**Dynamic help menus**

#### **So, Where do I fit in?**

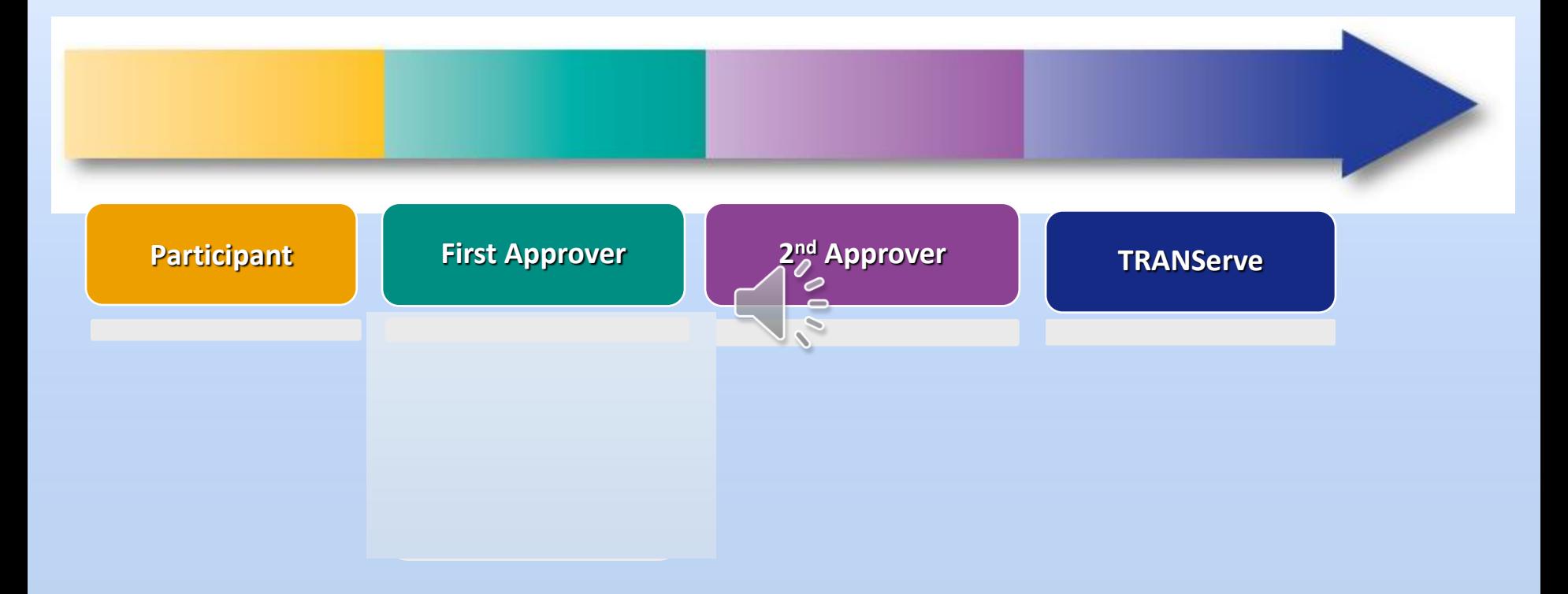

# **Transit Benefit Application Overview of Major Steps**

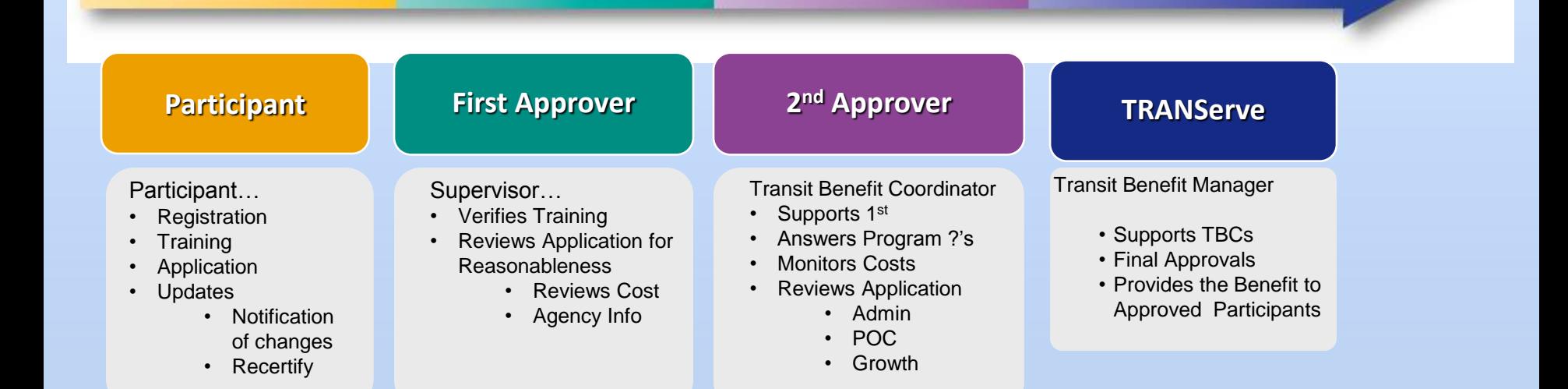

#### Quarterly Agency Totals Report

![](_page_8_Picture_4.jpeg)

# **TRANServe.dot.gov**

![](_page_9_Picture_1.jpeg)

### TRANServe.dot.gov - Your Resource

automatically returned to the agency each month. This seamless operation has produced

verifiable savings to TRANServe's customer agencies thanks to a transformation of the

![](_page_10_Picture_14.jpeg)

• TSB-2015-14 Reports in the Web

# Participants

Federal employees committed to using mass transportation for their home to work to home commute are eligible to receive the federal transit benefit.

TRANServe supports you with simplified access to transit authority information, electronic applications, how-to instructions and other resources that encourage your use of mass transportation as your primary means of commuting from home to work. The transit benefit is a subsidy, not an entitlement. Simply stated, it can go away.

Protect your transit benefit by following a few basic rules:

- Apply using your Agency's established application process
- Spend the transit benefit to make a direct purchase through your transit authority
- Ride mass transportation for the bulk of your own home to work to home commute
- Comply with your Agency's Transit Benefit Program Policy

Always Protect Your Transit Benefit – Any month the amount you receive exceeds the amount you use, you must return the excess funds to your Agency!

# **http://TRANServe.dot.gov**

#### The Participants Page

- Enables your employees to self serve
- Centralizes Your Program Information
- Portal to the Web Application…

U.S. Department of Transportation

![](_page_13_Picture_1.jpeg)

**United States** Department of Transportation

**HOME** 

**RETURN OF EXCESS TRANSIT BENEFIT** 

**RESOURCES** 

**PARTICIPANTS** 

**F.A.Q.** 

Go

**DOT Parking/Transit Office** 

**CONTACT US** 

#### Contact Us

**Normal Hours:** Monday - Friday,  $8:30$  a.m.  $-4:00$  p.m.

Wednesday April 17, 2013

[Office address and info]

**Mobile Commuter Store Bus** at DOT HQ on Thursdays!

#### **Recent Bulletins**

- TSB 2013-09 Save Award: Opportunity for Senior Rates
- · TSB 2013-08 DOT Only: Annual Transit **Benefit Recertifcation**

• TSB 2012-13 Announcing the Launch of **TRANServe's Online Application System Enhancements** 

TSB 2012-12 Announcing

TSB 2013-07 Ricyc Benn

Participants

**DEBIT CARD** 

Federal employees committed to using mass transportation for their home to work to home commute are eligible to receive the federal transit benefit.

TRANServe supports you with simplified access to transit authority information, electronic applications, how-to instructions and other resources that encourage your use of mass transportation as your primary means of commuting from home to work. The transit benefit is a subsidy, not an entitlement. Simply stated, it can go away.

Protect your transit benefit by following a few basic rules:

- Apply using your Agency's established application process
- Spend the transit benefit to make a direct purchase through your transit authority
- Ride mass transportation for the bulk of your own home to work to home commute
- Comply with your Agency's Transit Benefit Program Policy

Always Protect Your Transit Benefit - Any month the amount you receive exceeds the amount you use, you must return the excess funds to your Agency!

**ET USDA** 

**LI USNAVY-REG / USNAVY-NAF** 

#### $\Box$  DOI-OS

- Transit Benefit Program Application System
- DOI-OS Transit Benefit Program Applicant Guide
- DOI-OS Transit Benefit Program Approving Official Guide
- How to Register your SmarTrip Card
- . DOI-OS Transit Bene It Program FAQ's

#### $\Box$  DOI-OS

- Transit Benefit Program Application System
- DOI-OS Transit Benefit Program Applicant Guide
- DOI-OS Transit Benefit Program Approving Official Guide
- . How to Register your StrarTrip Card
- DOI-OS Transit Benefit Program FAQ's

![](_page_16_Figure_0.jpeg)

#### **Register Once**

![](_page_17_Figure_1.jpeg)

![](_page_18_Figure_0.jpeg)

![](_page_19_Picture_4.jpeg)

![](_page_20_Figure_0.jpeg)

![](_page_21_Figure_0.jpeg)

![](_page_22_Picture_4.jpeg)

• Click on "History" to view employee's transit benefit application history

![](_page_23_Figure_1.jpeg)

![](_page_24_Picture_1.jpeg)

### Review Application History

#### **HISTORY**

#### APPREFNUMBER: 886239

![](_page_25_Picture_10.jpeg)

![](_page_26_Picture_0.jpeg)

![](_page_27_Picture_4.jpeg)

![](_page_28_Figure_0.jpeg)

![](_page_29_Picture_4.jpeg)

![](_page_30_Figure_0.jpeg)

#### **It's Time To Register !**

- 1. Open Internet Explorer
- 2. Go to: TRANServe.dot.gov
- 3. Click "Participants"
- 4. Scroll down to "DOI-OS" and expand
- 5. Click : DOI-OS Transit Benefit Program Application System
- 6. Click" Register
- 7. Enter Government Email Address, Name and Phone Number
- 8. Click Register
- 9. Retrieve the Temporary Password from your DOI email
- 10.Log in to the WebApp
- 11.Change the Password, add a Reminder Hint

For Questions concerning the Approval Process<br>First Consult the Approver's Guide First Consult the Approver's Guide Then email your Program Office

![](_page_32_Picture_1.jpeg)

![](_page_33_Picture_0.jpeg)

![](_page_34_Picture_0.jpeg)

![](_page_35_Picture_0.jpeg)